## 遠通網站信用卡儲值、繳費步驟說明

- 信用卡儲值 p.2
- 信用卡繳費 p.3

信用卡儲值步驟

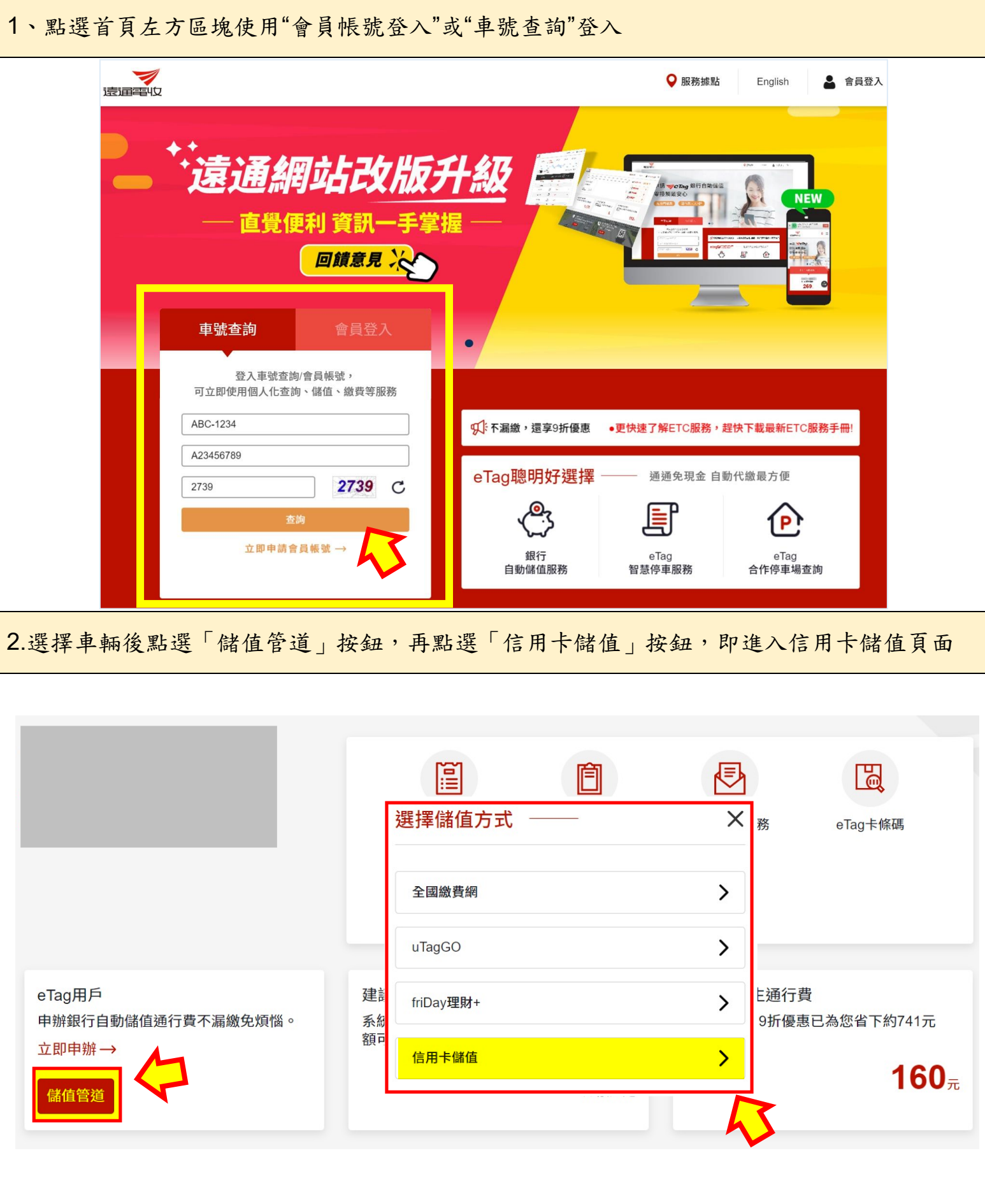

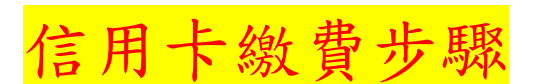

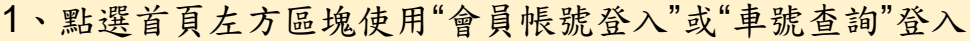

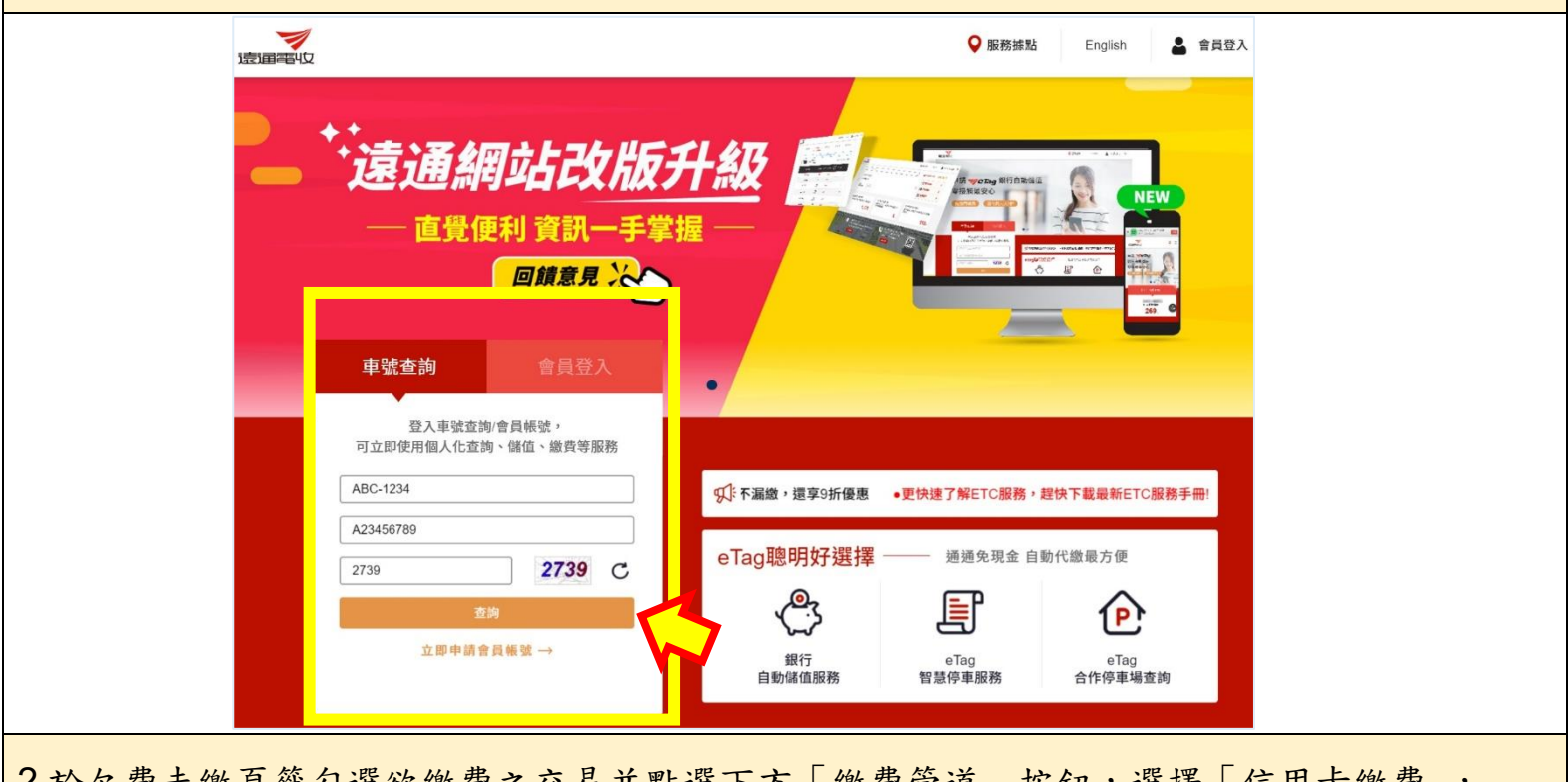

<u>2 於欠費未繳貝籤</u>勾選欲繳費之交易並點選下万「繳費管道」按鈕,選擇「信用卞繳費」,

即進入信用卡繳費頁面

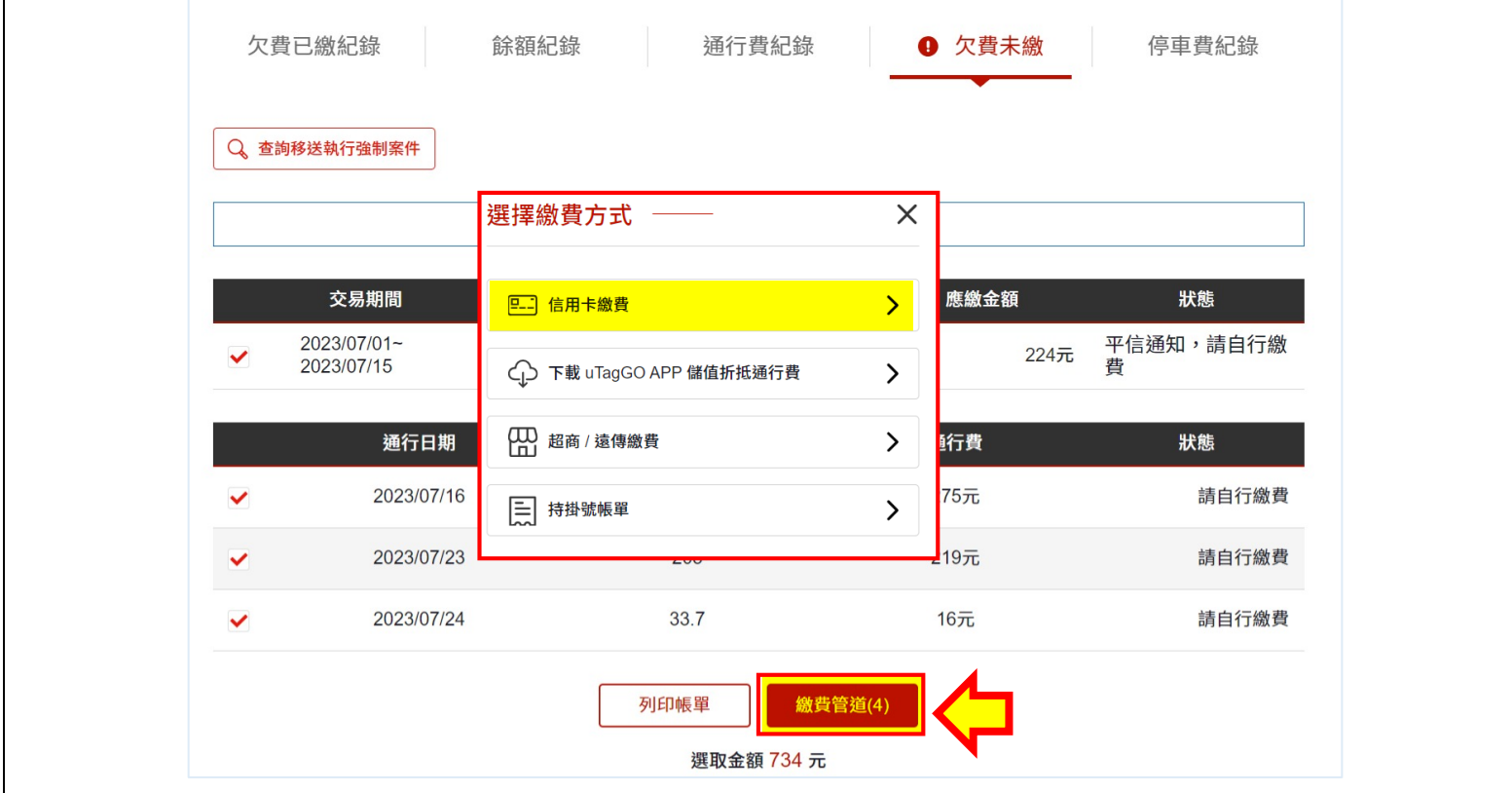